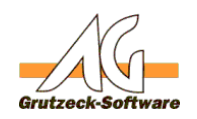

# **Fehlermeldung! Die LStandard kann nicht geöffnet bzw. angelegt werden! Datei KONSTBEN.AG kann nicht geöffnet werden! Die Datei AGVIP.LOC konnte nicht geöffnet werden! Beschreibung:**

Diese Fehlermeldungen können in der oben genannten Folge oder auch einzeln beim Starten eines AG-Produktes auftreten (meistens jedoch AG-V.I.P.).

Die Log-Datei kann nicht geöffnet bzw. angelegt werden!

Datei "KONSTBEN.AG" kann nicht geöffnet werden.

Die Datei "AGVIP.LOC" konnte nicht geöffnet werden!

## **Ursache:**

Der Eintrag *PfadLog* in der Systemeinstellung von AG-V.I.P. oder dem entsprechenden anderen AG-Produkt ist falsch, bzw. weist auf ein Verzeichnis, das nicht existiert bzw. auf das nicht genügend Rechte vorhanden sind (hier Lese/Schreibrechte)!

In den meisten Fällen existiert das Netzwerklaufwerk nicht mehr oder das Mapping für die Netzwerkfreigabe wwurde geändert.

Da diese Datei für das korrekte Arbeiten und Synchronisieren der Applikationen im Netzwerk notwendig sind, kann AG-V.I.P. nicht starten.

Ein falscher Eintrag kann auch das Starten einer Einzelplatzversion verhindern.

# **Lösungsmöglichkeit:**

Starten Sie das entsprechende AG-Produkt. Ignorieren Sie alle Fehlermeldungen.

Auch bei schweren Initialisierungsfehlern starten die AG-Produkte im allgemeinen immer noch. Jedoch stehen Ihnen dann nicht alle Funktionen zur Verfügung. Der Zugang zu den Systemeinstellungen wird in jedem Falle ermöglicht. Nach dem Starten sollte es nun möglich sein, den Menüpunkt Verwaltung, Systemeinstellungen auszuwählen. Kontrollieren Sie dort, was im Eintrag PfadLog eingestellt wurde. Das Verzeichnis muss existieren und entsprechende Zugriffsrechte (Lesen/Schreiben) müssen definiert sein. Kontrollieren Sie dies gegebenenfalls mit dem Explorer.

#### Seite 1 / 2

#### **(c) 2020 Grutzeck Software GmbH <support@grutzeck.de> | 28.02.2020 13:24**

WACS: https://econtent/dung-die-log\_datei-kann-nicht-geoeffnet-bzw-angelegt-werden-datei-konstbenag-kann-nicht-geoeffnet-werden-die-datei-agviploc-

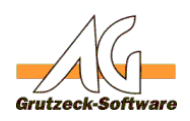

Sie haben bei einer Netzwe**rkG+VorlaRch Standard** die Einstellungen dieses PC's mit der eines anderen PC's zu vergleichen und gegebenenfalls Änderungen vorzunehmen.

Sollte das entsprechende AG-Produkt nicht mehr starten, bzw. sofort nach diesen Fehlermeldungen beenden, können Sie den entsprechenden Eintrag auch in der Registry direkt ändern. Starten Sie dazu den *REGEDIT* über den Start-Knopf von Windows, wählen Sie dort den Menüpunkt Ausführen und tragen in dem anschließenden Dialog *REGEDIT* ein.

Wählen Sie nun je nach Programm einen der folgenden Einträge in der Registrierdatenbank durch Doppelklicken aus:

- AG-V.I.P.: HKEY LOCAL MACHINE\SOFTWARE\Grutzeck Software\AG-V.I.P.
- AG-Top: HKEY\_LOCAL\_MACHINE\SOFTWARE\Grutzeck Software\AG-Top
- AG-Tel: HKEY LOCAL MACHINE\SOFTWARE\Grutzeck Software\AG-Tel

Auf der rechten Seite des *REGEDIT* sollten Sie nun den Eintrag *PfadLog* finden. Prüfen bzw. korrigieren Sie den Eintrag wie oben beschreiben.

## **Siehe auch:**

[Fehlermeldung: Inkorrekte Installation im Netzwerk!](index.php?action=artikel&cat=4&id=26&artlang=de)

Eindeutige ID: #1028 Verfasser: Martin Richter Letzte Änderung: 2015-08-06 12:30